# REMOTE ACCESS TO THE APS

APS-IT November 30, 2012

Presenting:

D. Cyl T. Lutes B. Robinson M. Westbrook

## **Outline**

- Remote Access Options and Fundamentals
	- **APS Web Portal**
	- **Zimbra Web Client**
	- **APS VPN**
		- **WebVPN Portal**
		- **Cisco AnyConnect VPN Client**
		- **OpenConnect VPN Client (Linux)**
		- **Crypto Cards**
	- **APS SSH**
	- APS Citrix Web Portal
- Demonstrations

## Why Remote Access?

- Work from home
- Access internal resources while on travel
- Keep an experiment or project moving forward
- Perform system administration
- MAC and Linux CrashPlan PROe Backups
- Offer remote assistance to users
- Access beamline data for visualization and analysis
- Monitor and control beamline
- Control data acquisition
- View network cameras not open to Internet
- Monitor, troubleshoot and 'tweak" the accelerator
- All of above from iPhone/iPad/iPod or Android
- Endless possibilities

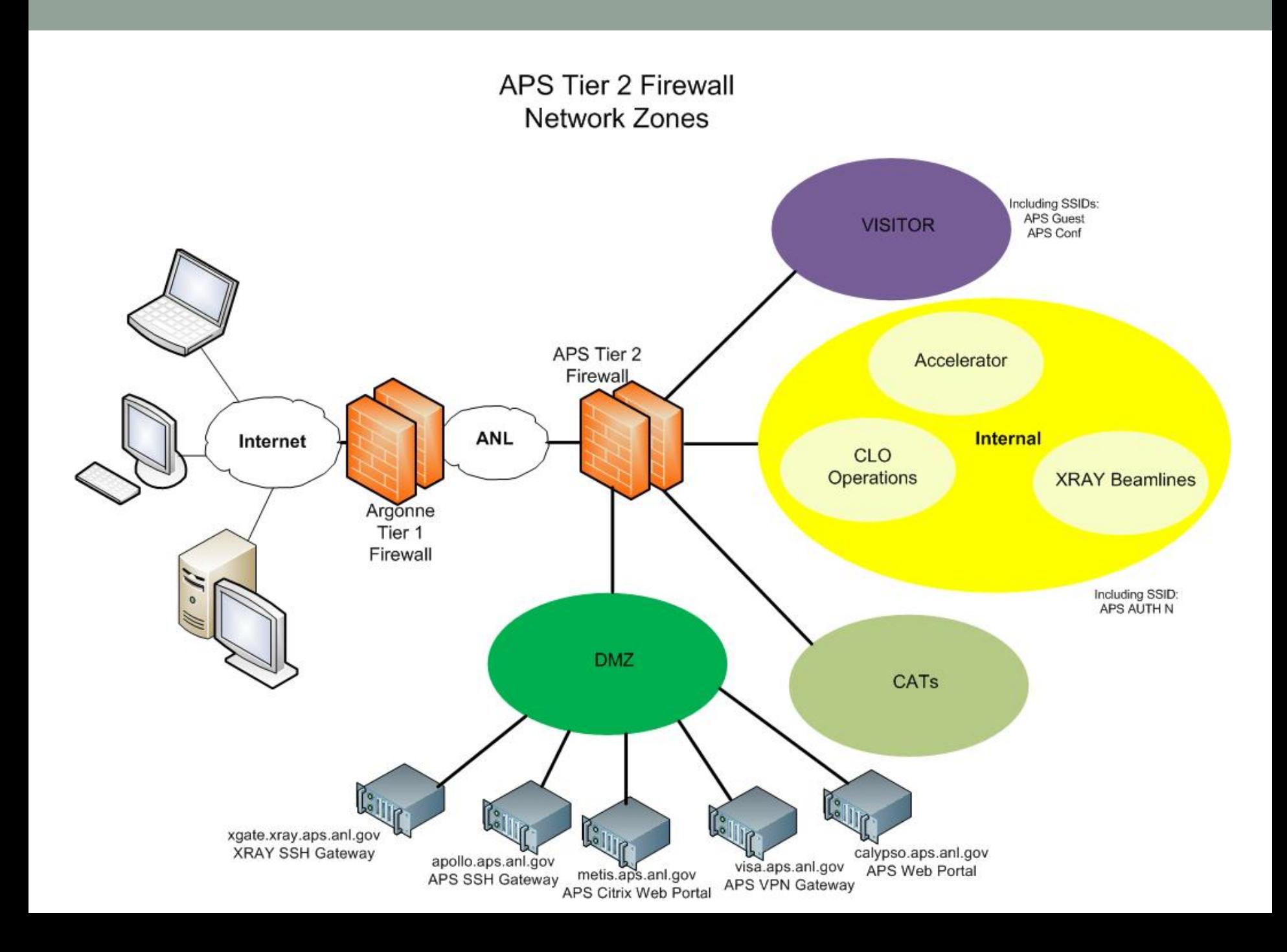

## APS Web Portal

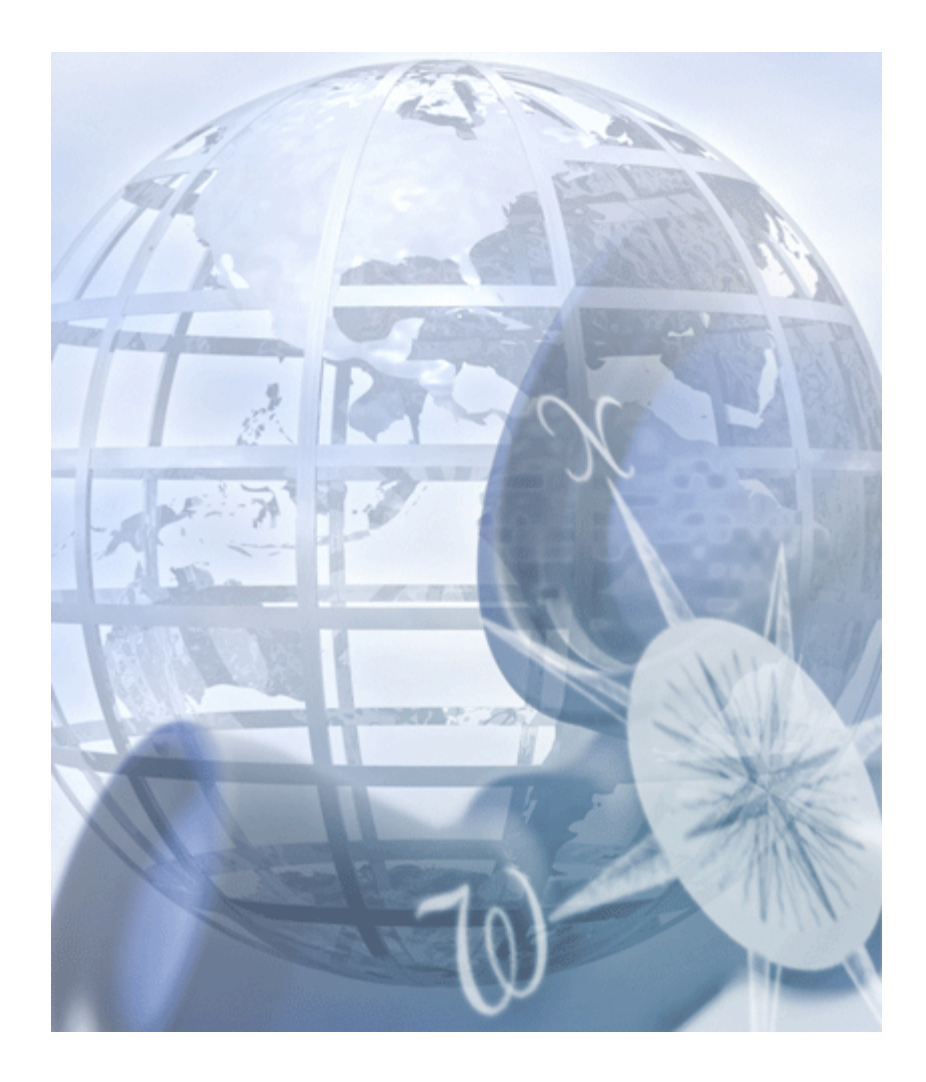

#### **APS Web Portal**

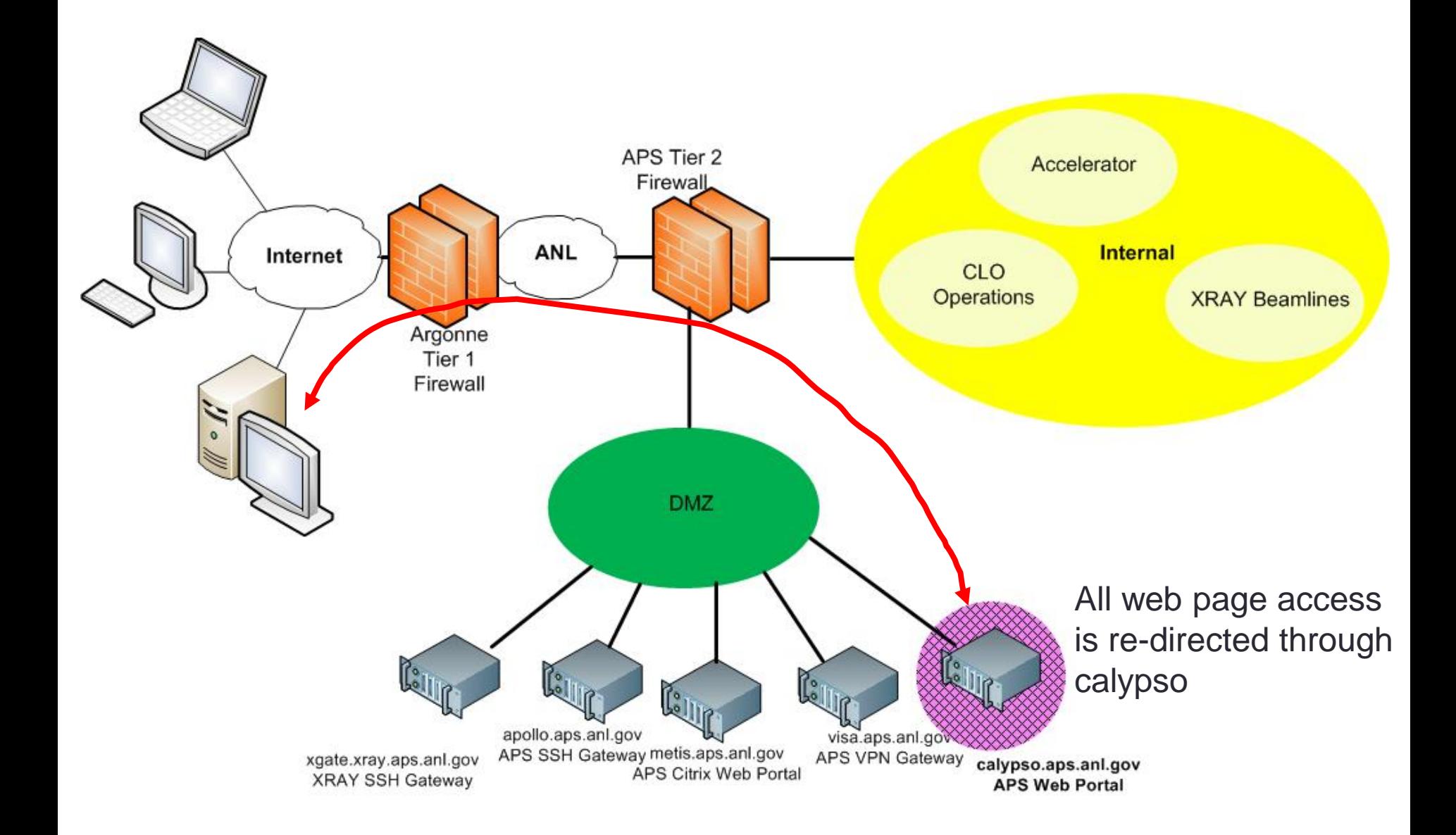

## APS Web Portal Access

- In web browser go to APS Web Portal:
	- https://calypso.aps.anl.gov
- Login with APS (Unix) account and password
- User's must request APS Portal access
	- Submit a support request at: http://www.aps.anl.gov/hd
- First-time configuration:
	- "User Information", click on the pencil-icon (Settings)
	- Set TZ CST[Central Standard Time] (America/Chicago)
- Access to MCR Logbook
- APS-IT is currently evaluating web portal technologies and planning an upgrade

## APS Web Portal

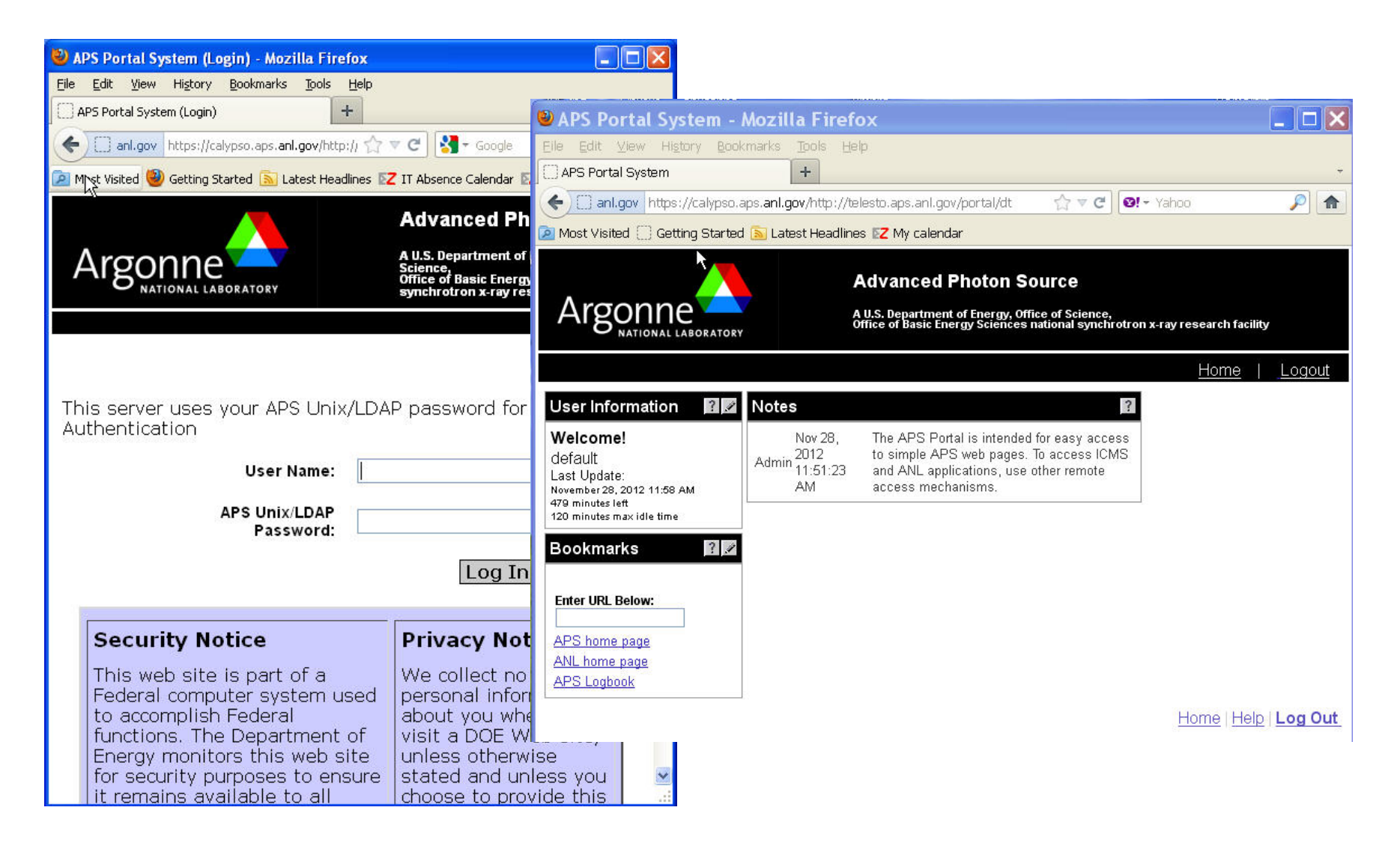

## MCR Logbook

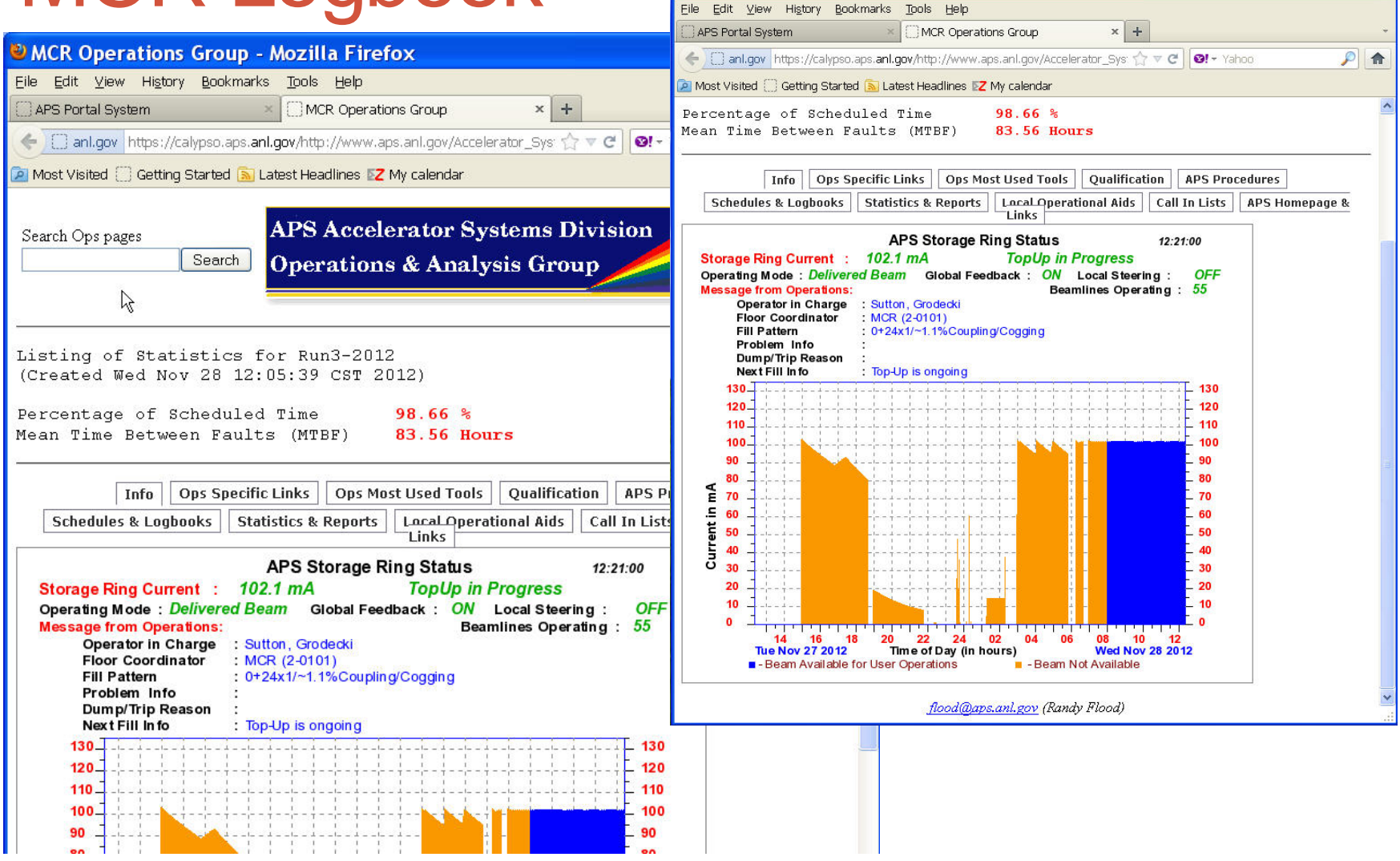

**MCR Operations Group - Mozilla Firefox** 

<u> - Idi</u>)

## Email and Calendar

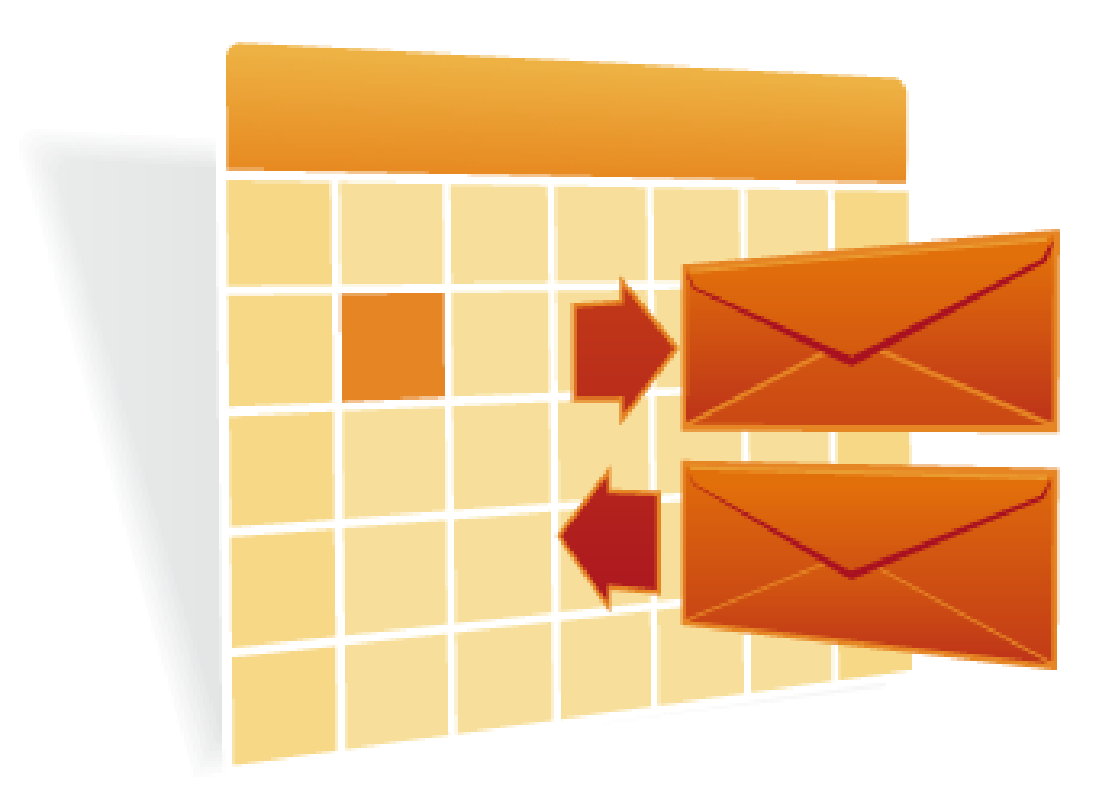

## APS Zimbra Email & Calendar

- Use Zimbra Web Client for access to email and calendar from anywhere (Recommended)
- Open Web browser, go to:
	- https://zimbra.anl.gov
- No need to use:
	- VPN
	- SSH
	- WebVPN
	- APS Citrix Web Portal
	- APS Web Portal

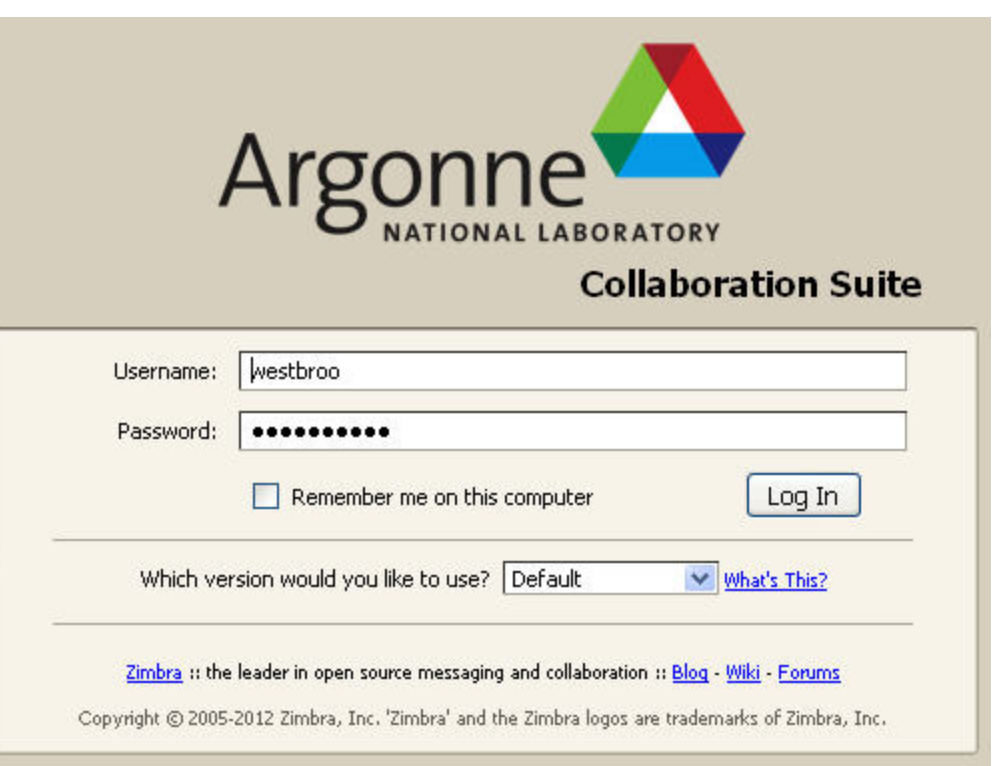

## APS Zimbra Email

- Can use a mail client, like Mozilla Thunderbird, to access your Zimbra mail remotely
- Use same settings for internal access:
	- [http://www.aps.anl.gov/APS\\_Engineering\\_Support\\_Division/Information\\_Technology/Services/E](http://www.aps.anl.gov/APS_Engineering_Support_Division/Information_Technology/Services/Email/Thunderbird/TB_zimbra.pdf) [mail/Thunderbird/TB\\_zimbra.pdf](http://www.aps.anl.gov/APS_Engineering_Support_Division/Information_Technology/Services/Email/Thunderbird/TB_zimbra.pdf) **Directory Server Properties**

General | Offline | Advanced

• Be sure to configure ANL LDAP Server

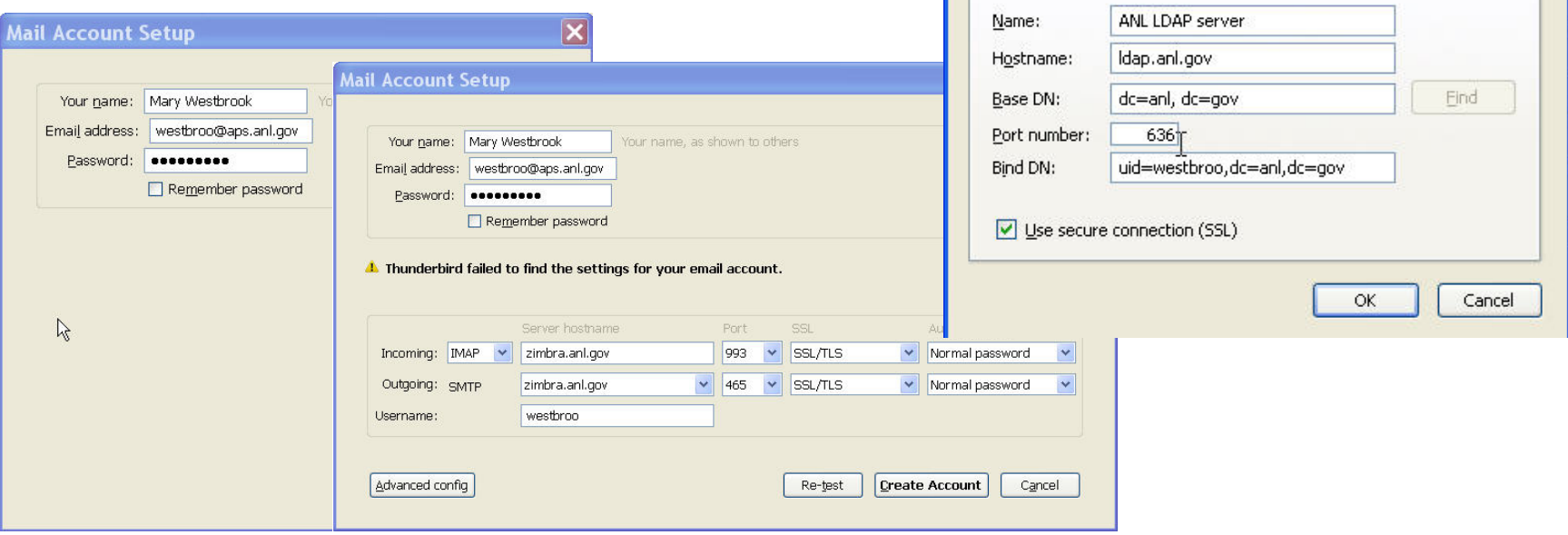

#### Virtual Private Network

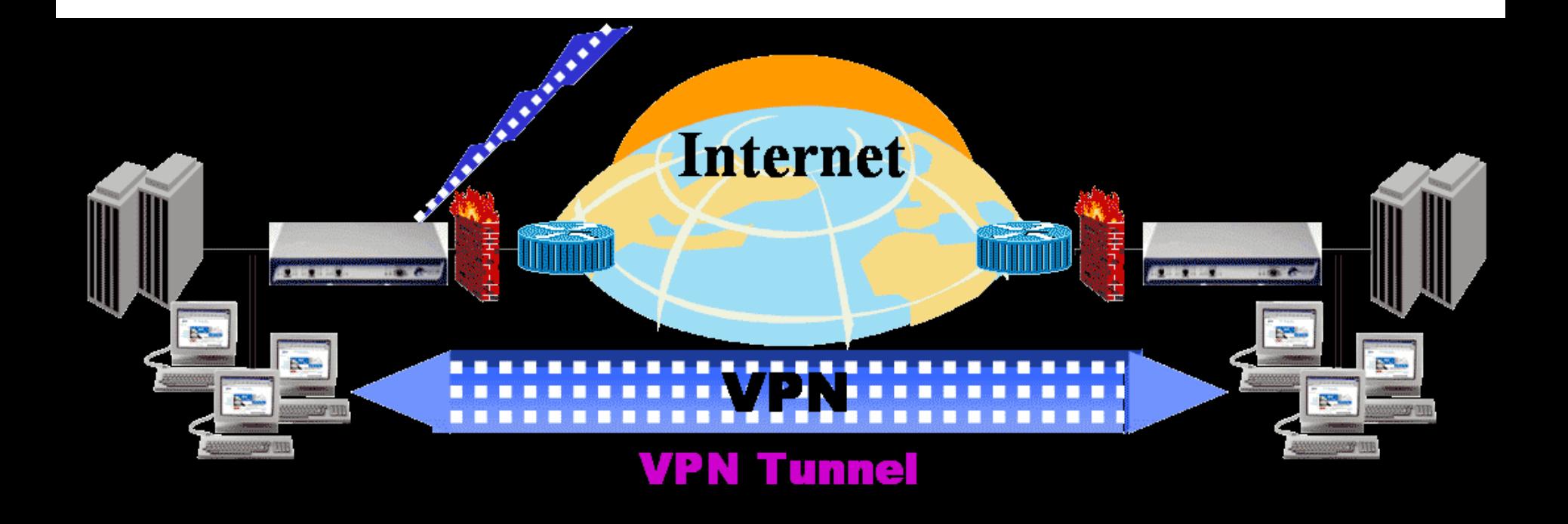

#### Remote Access

#### Virtual Private Network

- VPN extends the APS network to remote locations
	- Requires internet connection (cable modem, DSL, wireless)
	- Provides client an internal APS IP address
- VPN provides secure access to internal resources from home or on travel
	- Requires authentication
	- Uses SSL encryption for security
- VPN options at the APS:
	- WebVPN
	- Cisco Anyconnect Secure Mobility Client
		- MAC OS and Windows (32-bit and 64-bit supported)
		- iPhone/iPad/iPod (select models)
		- Android (select Samsung models)
	- OpenConnect client for Linux

#### **APS VPN Access**

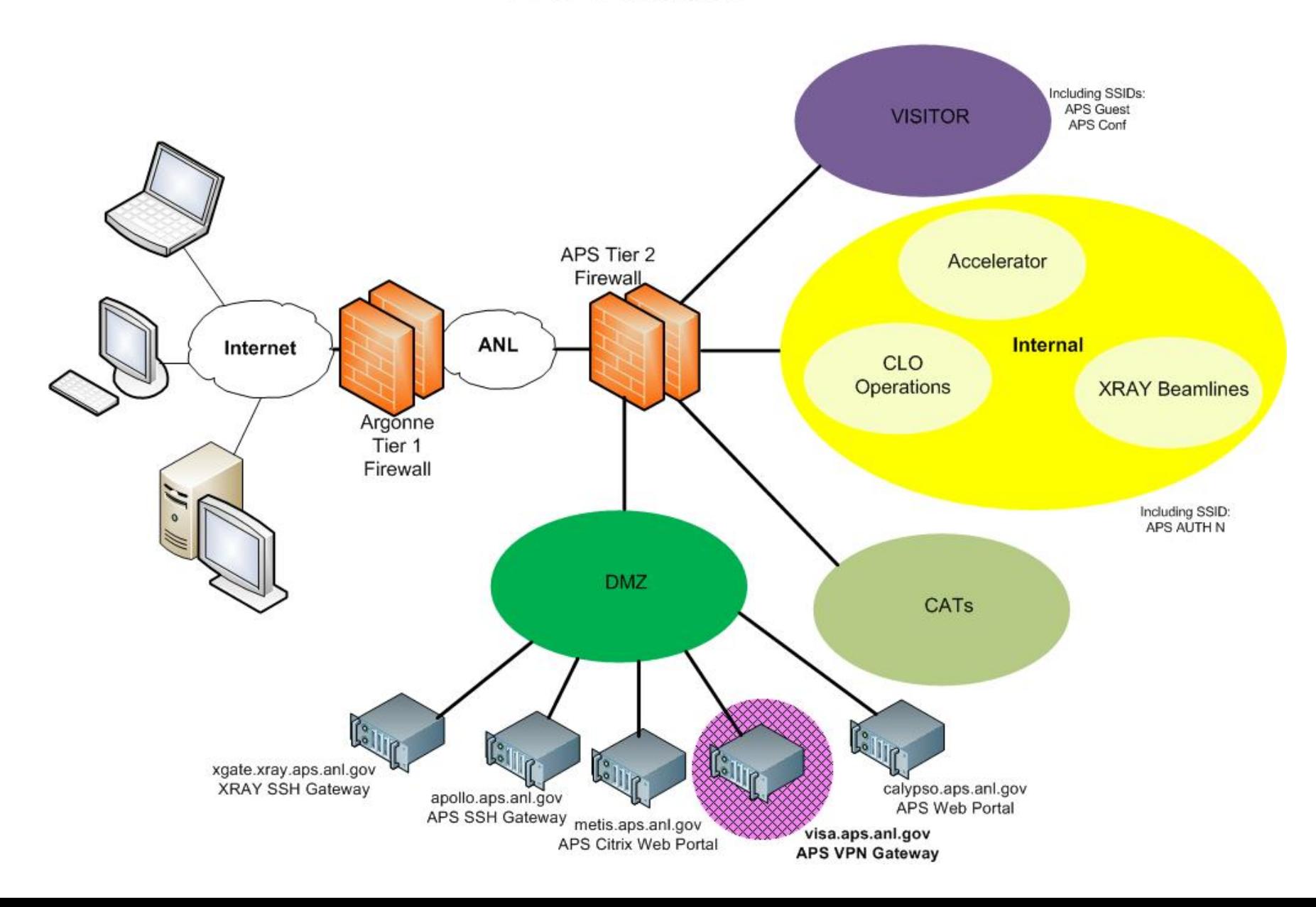

## APS WebVPN

- APS offers "clientless" VPN access using WebVPN
- From anywhere, users can open a browser and connect to:
	- https://visa.aps.anl.gov
		- Select grout: APS –WebVPN
		- Login using your APS credentials
		- Does not require CryptoCard token authentication
- Have access to:
	- ANL home page and Intranet (Inside Argonne)
		- Administrative Apps: AMOS, KRONOS, PARIS, XINK, Argonne's File Transfer Utility
	- APS home page and Intranet
		- ICMS, web browse (APS-IT Services and Support Request System), and others
	- MCR Logbook
- Supported platforms:
	- Windows
	- Mac OS
	- Linux
- Users must request WebVPN access
	- Submit a support request at: <http://www.aps.anl.gov/hd>

## APS WebVPN

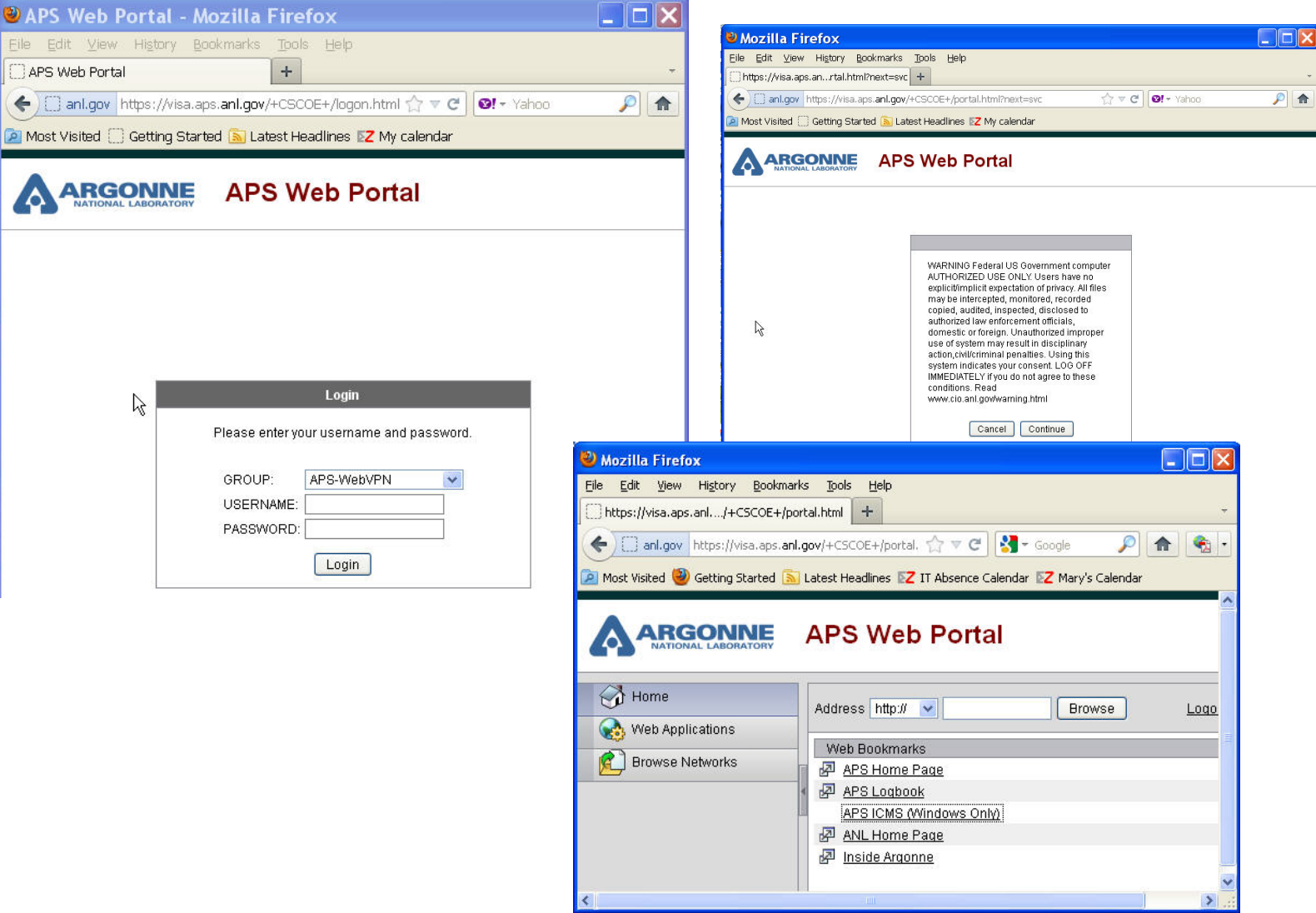

## ANL Web Site and Inside Argonne

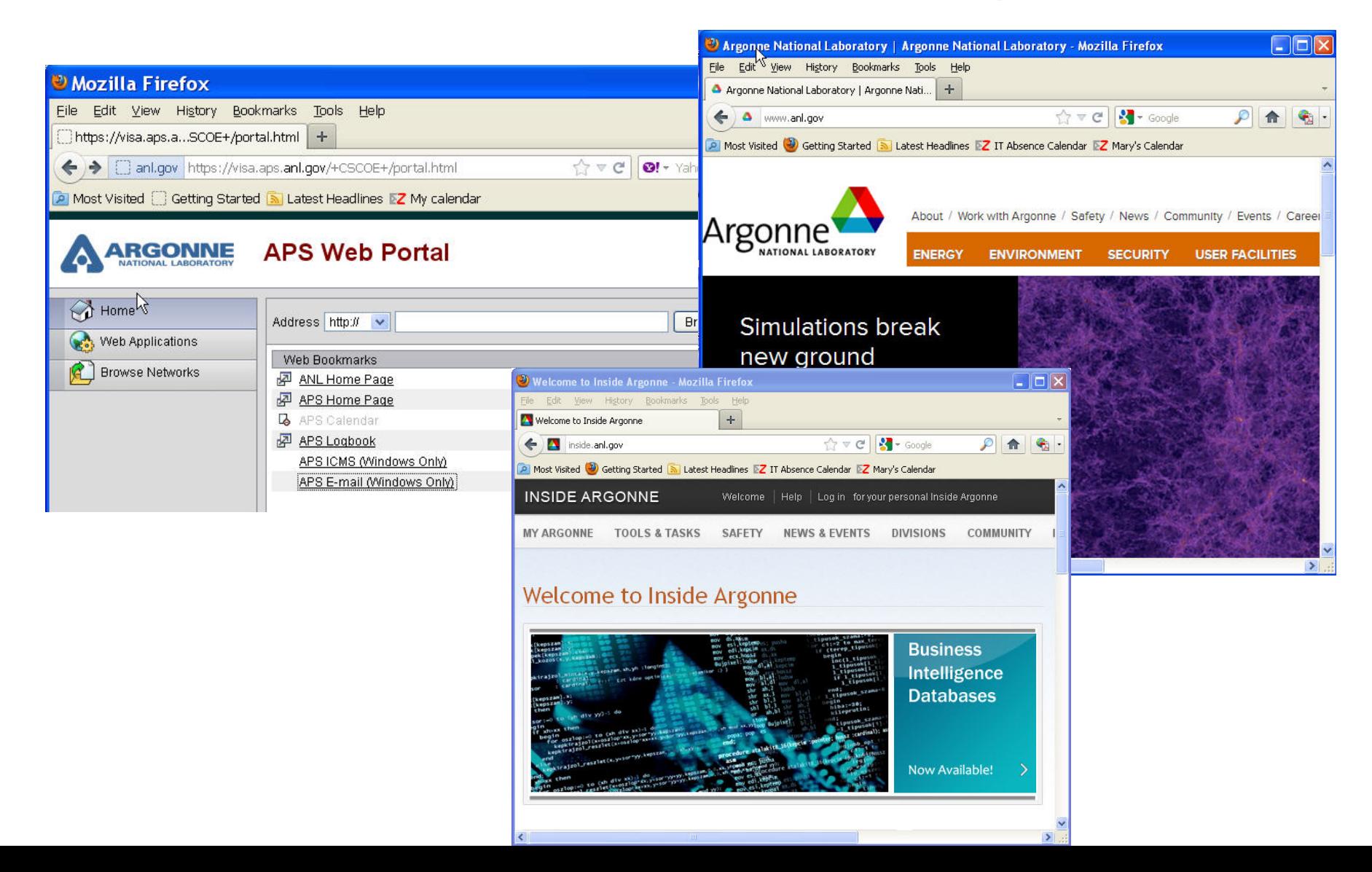

## APS Web Sites

- APS Home page
- APS Intranet
- Beam Time Access System (GUP)
	- [https://beam.aps.anl.gov/pls/apsweb/gup0005.start\\_page](https://beam.aps.anl.gov/pls/apsweb/gup0005.start_page)
- User Facilities Remote Training
	- [http://www.aps.anl.gov/Safety\\_and\\_Training/Training/employees.ht](http://www.aps.anl.gov/Safety_and_Training/Training/employees.html)

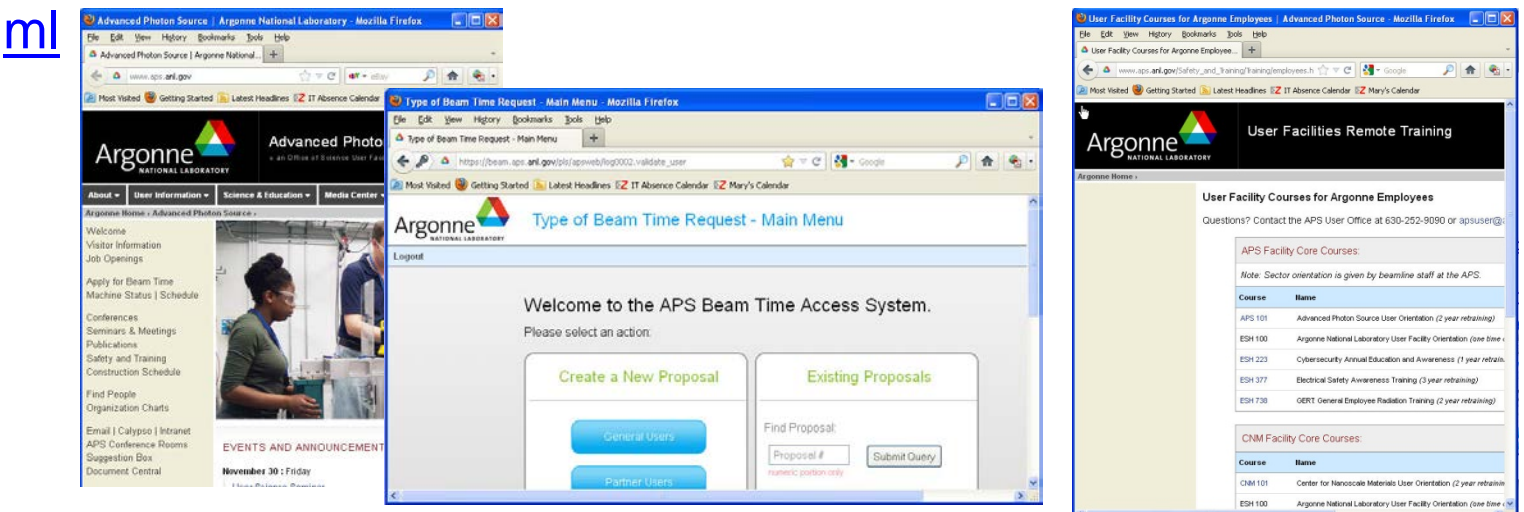

## MCR Logbook Accessible from APS WebVPN

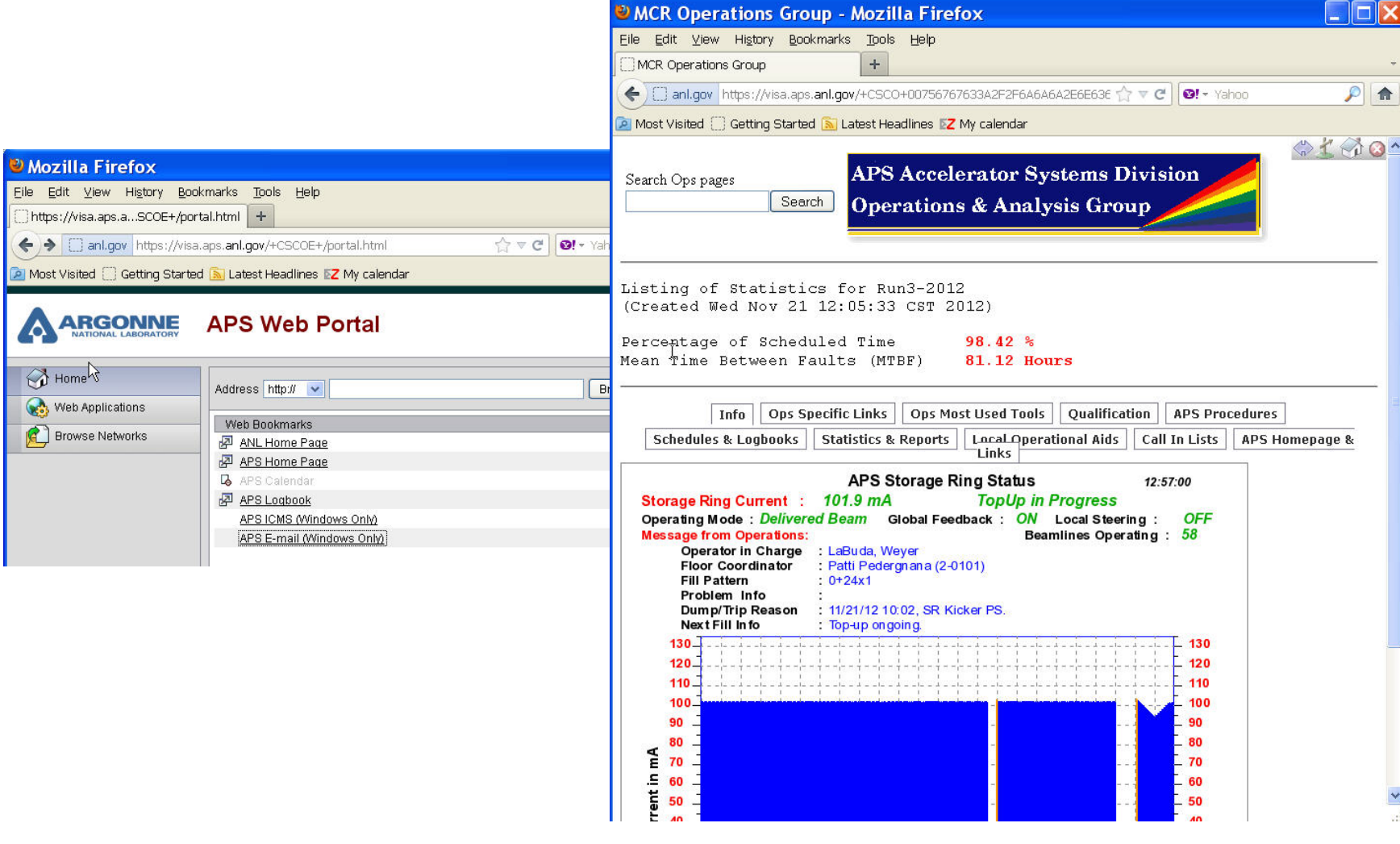

#### Cisco AnyConnect Secure Mobility VPN Client

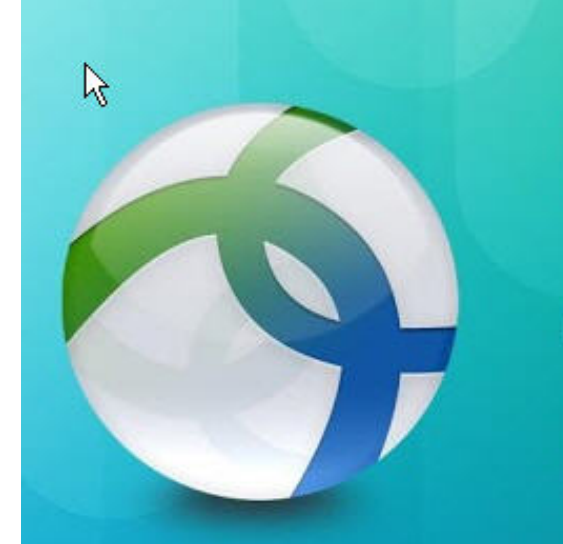

## Cisco AnyConnect

Reliable and easy-to-deploy encrypted network connectivity

## Cisco AnyConnect Secure Mobility VPN Client

- Cisco provides a VPN client compatible with Cisco VPN Servers
	- Cisco AnyConnect Secure Mobility VPN Client
- VPN client downloads for all Cisco-supported platforms:
	- 32-bit and 64-bit support
	- Windows
	- MAC OS
	- Linux (not used at APS)
	- iPhone/iPad/iPod (select models)
	- Android (select Samsung)
- Downloads only available from APS networks:
	- APS Staff (all non-CAT users)
		- [http://www.aps.anl.gov/APS\\_Engineering\\_Support\\_Division/Information\\_Tec](http://www.aps.anl.gov/APS_Engineering_Support_Division/Information_Technology/Services/RemoteAccess/VPN/) [hnology/Services/RemoteAccess/VPN/](http://www.aps.anl.gov/APS_Engineering_Support_Division/Information_Technology/Services/RemoteAccess/VPN/)
	- CATs
		- <http://cat.aps.anl.gov/vpn.html>
- Install Cisco AnyConnect VPN Client

## Cisco IPsec VPN Client Support Discontinued

- Cisco is phasing out support for the Cisco IPSec VPN client
- See Cisco Notice "End-of-Life Cisco IPsec VPN Client":
	- [http://www.cisco.com/en/US/prod/collateral/vpndevc/ps5743/ps569](http://www.cisco.com/en/US/prod/collateral/vpndevc/ps5743/ps5699/ps2308/end_of_life_c51-680819.html) [9/ps2308/end\\_of\\_life\\_c51-680819.html](http://www.cisco.com/en/US/prod/collateral/vpndevc/ps5743/ps5699/ps2308/end_of_life_c51-680819.html)
- All users are directed to switch to the Cisco AnyConnect client NOW
- APS support for Cisco IPsec client will terminate on 1/7/2013
- All IPsec VPN users have been contacted since 8/2012

## Cisco AnyConnect Secure Mobility VPN Client Advantages

- AnyConnect client as compared with original Cisco IPsec client
	- More reliable and faster than older Cisco IPSec VPN client
	- Uses SSL: Easier to get through remote firewalls
	- No need for a "shared secret"
	- Outdated AnyConnect Client are updated automatically
		- Following an upgrade of the VPN Servers
		- Be sure to allow the upgrade to finish without interruption
		- If not, Cisco AnyConnect client may need to be reinstalled

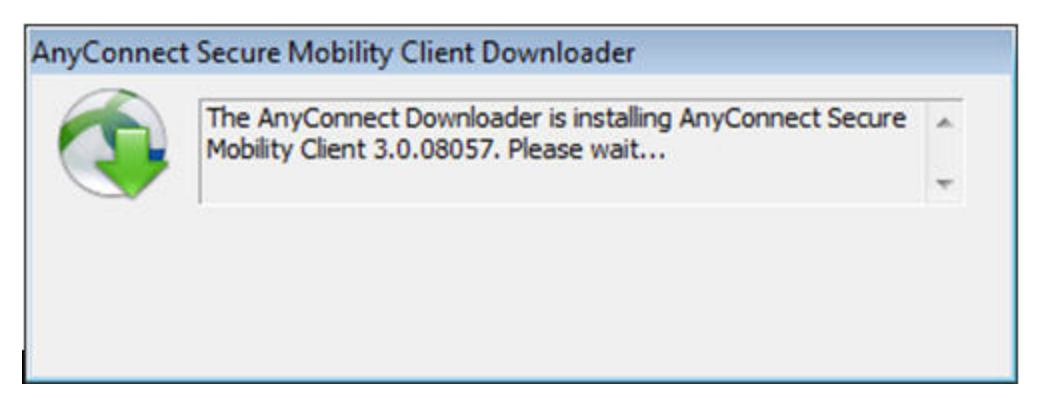

## CAT Users VPN Authentication

- Cisco AnyConnect client settings to use for remote access to CAT network:
	- Connect : visa.aps.anl.gov
	- Group: Select-appropriate-CAT-group
		- -CARS: carscat-vpn -MR: mrcat-vpn
		- -DND: dndcat-vpn -NE: necat-vpn
		- -HP: hpcat-vpn -SBC: sbccat-vpn
		- -IMCA: imcacat-vpn -SER: sercat-vpn
		- -LS: lscat-vpn
	- Username: ANLusername
	- Password: ANLpassword
- $x$ Cisco AnyConnect | visa.aps.anl.gov Please enter your username and password. allullu AnyConnect Group: carscat-vpn **CISCO** Secure Mobility Client Username: Password: WPN: Please enter your username and password. visa.aps.anl.gov Connect  $OK$ Cancel Advanced... -  $\frac{11:24 \text{ AM}}{11/29/2012}$
- CAT users are assigned IP address on their CAT network
- CAT remote access is limited to CAT network
- CAT remote access users have no access to APS or XRAY beamlines
- CAT users need to request VPN access
- VPN access is monitored per account and removed for no activity
- (1 year, Lab Policy)

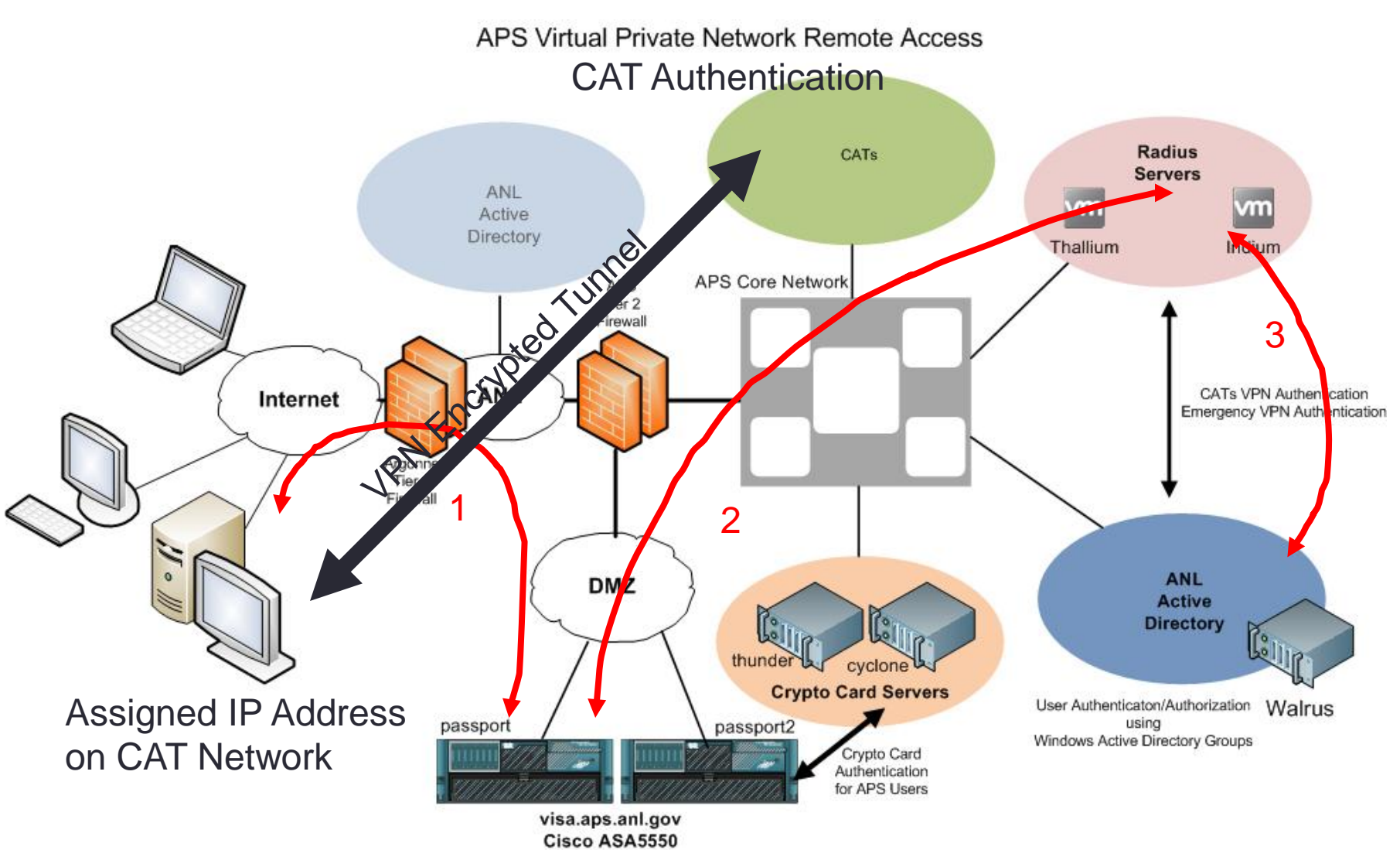

**VPN Servers** 

## APS Staff VPN Authentication

- For APS staff, APS VPN access is protected by CryptoCard authentication
- CryptoCard authentication is used for "edge" (VPN client) authentication only
	- After that use your normal credentials to access other internal APS machines and resources
- APS users must request VPN access
- VPN access is monitored per account and removed for no activity (1 year, Lab Policy)

## CryptoCard<sup>™</sup> Technology

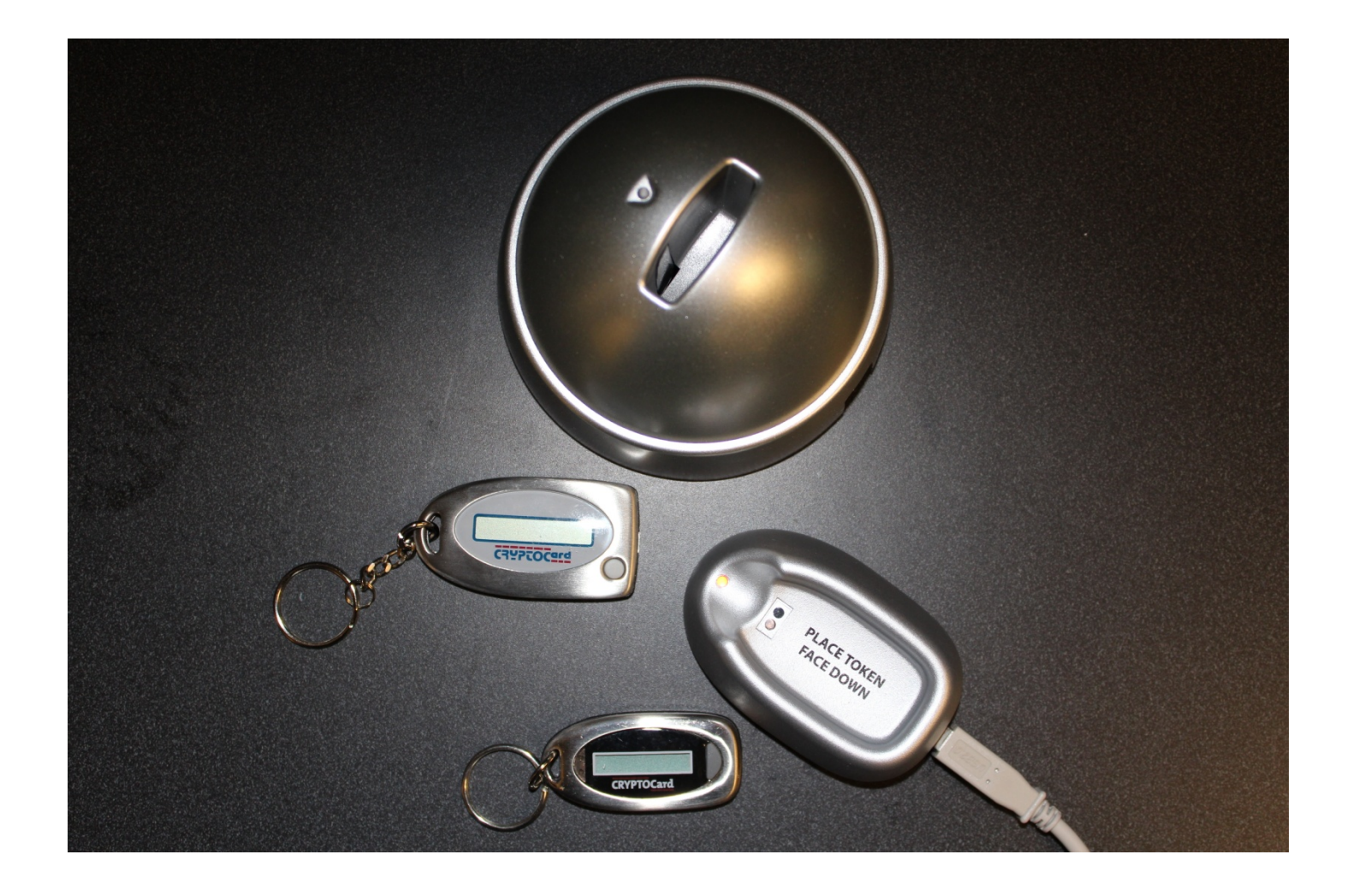

## Why CryptoCard™ Technology for APS?

- Compromise occurred at the APS on June 3, 2009
	- Compromise achieved with a stolen password
	- 5 beamline systems were compromised before "break-in" was detected
- Outcome
	- APS Cyber Security Program Representative (CSPR) filed a report to DOE Cyber Security
	- Argonne Cyber Security Office advised APS to use 2-factor authentication technology to prevent this type of incident in the future
		- In their words, "…to protect the *Crown Jewels* of Argonne…"
	- Argonne Cyber Security Office contributed 50% of the cost of implementing the CryptoCard token technology
- Same technology used in HPC field, Argonne's Blue Gene supercomputer (ACLF)
- No compromises since CryptoCard implementation
	- **U** Lab Cyber and DOE

## CryptoCard<sup>™</sup>Authentication Used at DOE Facilities

- APS-IT administrators have used CryptoCard tokens since 2009
- Currently, over 430 CryptoCard token users at the APS
- CryptoCard authentication is also used at other DOE Facilities:
	- Los Alamos
	- Sandia
	- Berkeley
	- Brookhaven
	- Fermi Lab
	- Lawrence Livermore
	- Others
- For more information about this technology, see:
	- http://www.cryptocard.com/

## CryptoCard<sup>™</sup>Tokens

- APS staff and other users use CryptoCard™ tokens for authentication
	- VPN
	- SSH
- CryptoCard token authentication uses "2-factor Authentication"
	- User PIN (something user knows)
	- CryptoCard keycode (something unique that identifies user)
- Account is created for each user on the CryptoCard server
- A token is programmed for each user
- An initial PIN is assigned to each token
	- PIN is changed by user on first-time-use
- In addition, user account needs to be granted permissions for remote access:
	- VPN
	- SSH

## CryptoCard ™Token PIN

- Rules for PIN
	- 4 characters (4 numbers, 4 letters: uppercase or lowercase letters, or combination)
	- No special characters allowed in PIN
	- There is a sanity check on the PIN number which will not allow for any sequence greater than 2
		- e.g. 2376 is valid, but 2346 will fail
		- e.g. abc5 will fail, but abd5 will be valid
- If an incorrect PIN is used when authenticating, the user is immediately prompted for the password again
- Following a cyber security "best practice", no feedback is provided regarding the nature of the failure

## CryptoCard ™Token Keycode

- CryptoCard uses a "connectionless" model for authentication
- Token and CryptoCard Server are synchronized upon token initialization
	- i.e. Server and token generate the same keycode for same user at specific time
- When user attempts VPN connection with keycode:
	- User presses token button to generate an 8 character keycode
	- User enters keycode as part of password provided in the VPN client
	- Keycode is then presented to CryptoCard Server
	- User's keycode will be compared with the Server's keycode
	- Authentication is granted on a match

## CryptoCard<sup>™</sup>Token Keycode

- Press token button generates an 8 character keycode
	- Valid for 1 minute
- Press button again within the first minute
	- Keycode will remain valid (active on the display) for an additional minute
	- After the minute the key will shut off and a subsequent button press will generate a new keycode
	- After the minute the key will shut off and a subsequent button press will generate a new keycode
- If user mis-reads or mis-types the keycode when authenticating, the user is immediately prompted for the password again
- Following a cyber security "best practice", no feedback is provided regarding the nature of the failure

## CryptoCard<sup>™</sup>Token

#### Potential Token Issues

- CryptoCard tokens may need replacement
	- Batteries can fail over time
	- Display grows dim, hard to read
	- In the event of loss
- CryptoCard tokens may need to be re-programmed
	- Can fall "out-of-sync"
- CryptoCard token PIN may need to be re-initialized
	- For example, user forgets PIN
- CryptoCard token becomes "disabled" after 7 unsuccessful login attempts
	- Token will need to re-enable the device
- CryptoCard token becomes "locked" after 15 unacknowledged keycodes
	- A unacknowledged keycode is one in which the user did not attempt to login and keycode was left to time-out
	- Crypto card token display shows "LOCKED"
	- Crypto card token will need to be re-initialized and a new PIN assigned

## CryptoCard ™Token Help

- Contact APS-IT regarding any CryptoCard token issues
	- Submit a support request at:<http://www.aps.anl.gov/hd>
	- Call APS-IT Emergency Line 2-9700
	- Primary APS-IT CryptoCard contacts: Dave Cyl, Joe Hermans and Mary Westbrook
	- After hours:
		- Beamline users call Floor Coordinator on-duty, 2-0101
		- All other users contact the MCR 2-9424
- I'm on travel, but forgot my crypto card at home, or lost it, but I need to access my data at the APS, what can I do?
	- Contact APS-IT, we can provide SSH/VPN permissions without CryptoCard token use temporarily until you return
- APS-IT can perform troubleshooting remotely:
	- Reset PIN
	- Re-enable token remotely
	- Provide emergency/temporary SSH/VPN permissions without token
- For all other problems, APS-IT will need access to the CryptoCard token
- Please return CryptoCard token to APS-IT
	- Upon leaving APS
	- No longer needed for remote access
	- Tokens cost \$65 each
	- Tokens can be recycled to new users
	- Token are disabled when user leaves APS

## APS Staff VPN CryptoCard<sup>™</sup> Token Authentication

- Cisco AnyConnect client settings to use when authenticating with CryptoCard token:
	- Connect : visa.aps.anl.gov
	- Group: VPN-Secure
	- Username: ANLusername
	- Password: PIN + CyptoCard-keycode

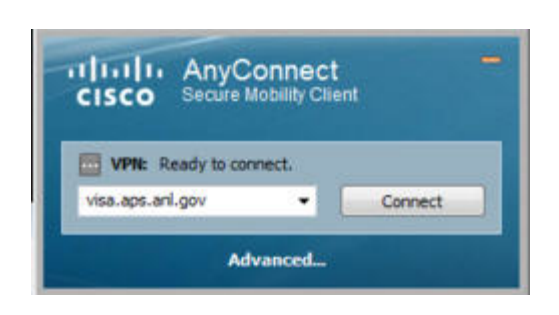

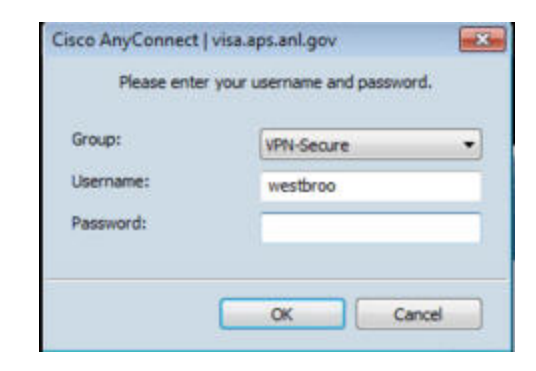

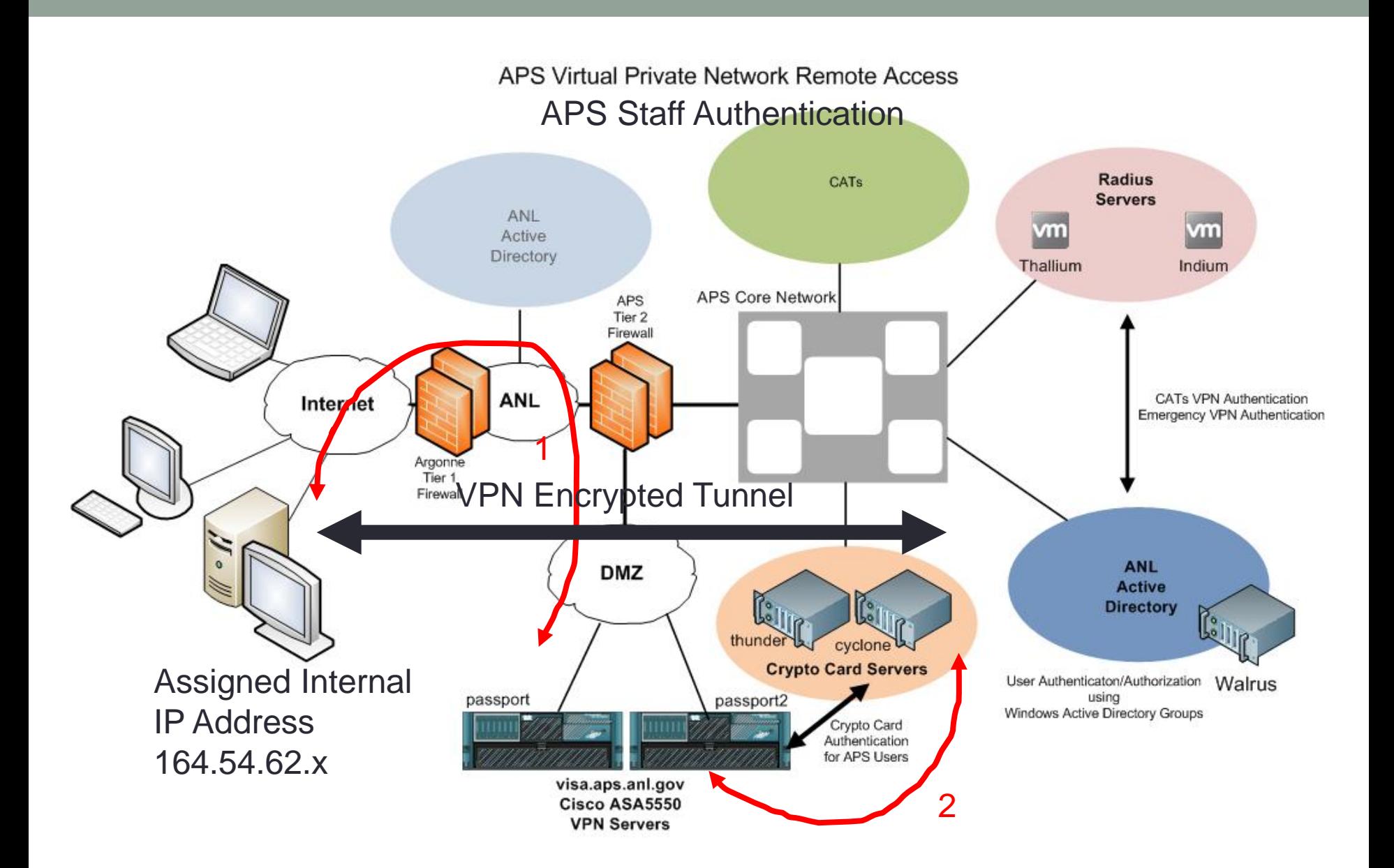

## Secure Your Home PC

- APS-IT recommends VPN from LAB-owned computers
- If using a personal computer:
	- VPN is NOT recommended
	- APS Citrix Web Portal is recommended
- Be sure to secure your personal computer
- Under no circumstances, should user VPN in as admin
- APS-IT can setup Linksys routers securely for user

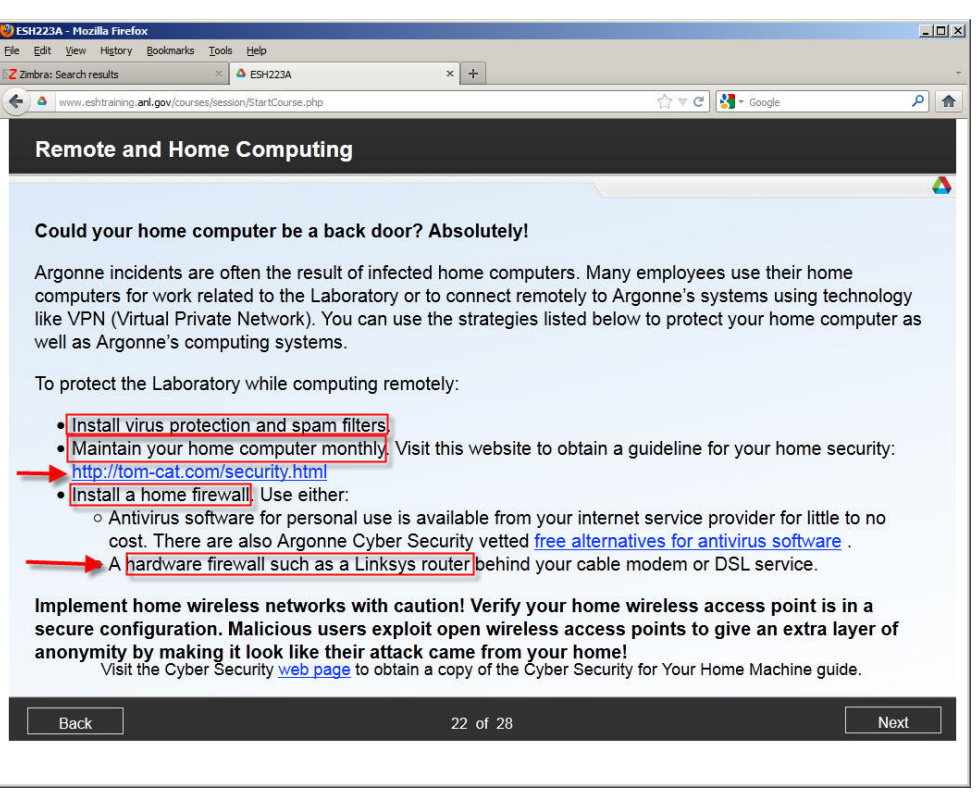

## VPN Client Recommendations

- Linux
	- OpenConnect Client (built-in RHEL)
- MAC OS
	- Cisco AnyConnect Secure Mobility Client
- Windows
	- Cisco AnyConnect Secure Mobility Client
- Android OS
	- Cisco AnyConnect Secure Mobility Client
- iPhone OS
	- Cisco AnyConnect Secure Mobility Client

## Cisco AnyConnect Secure Mobility Client iPhone and Android

- iPhone/iPad/iPod
	- Cisco AnyConnect Secure Mobility client available for select Apple iPhone/iPad/iPod devices
	- Client download from "App Store"
	- Client install:
		- [http://www.aps.anl.gov/APS\\_Engineering\\_Support\\_Division/Information\\_Tec](http://www.aps.anl.gov/APS_Engineering_Support_Division/Information_Technology/Services/RemoteAccess/VPN/CiscoAnyConnectiPhoneiPad2.5.5130.pdf) [hnology/Services/RemoteAccess/VPN/CiscoAnyConnectiPhoneiPad2.5.513](http://www.aps.anl.gov/APS_Engineering_Support_Division/Information_Technology/Services/RemoteAccess/VPN/CiscoAnyConnectiPhoneiPad2.5.5130.pdf) [0.pdf](http://www.aps.anl.gov/APS_Engineering_Support_Division/Information_Technology/Services/RemoteAccess/VPN/CiscoAnyConnectiPhoneiPad2.5.5130.pdf)
- Android
	- Cisco Anyconnect Secure Mobility client available for select Samsung Android models only
	- Client download from "Android Market"
	- Client install:
		- [http://www.aps.anl.gov/APS\\_Engineering\\_Support\\_Division/Information\\_Tec](http://www.aps.anl.gov/APS_Engineering_Support_Division/Information_Technology/Services/RemoteAccess/VPN/AnyConnectAndroid.pdf) [hnology/Services/RemoteAccess/VPN/AnyConnectAndroid.pdf](http://www.aps.anl.gov/APS_Engineering_Support_Division/Information_Technology/Services/RemoteAccess/VPN/AnyConnectAndroid.pdf)
- Error message and failure to install
	- Results when attempting install on an unsupported device

## Cisco AnyConnect Secure Mobility Client iPhone and Android

- Cisco AnyConnect Secure Mobility client connection settings for APS staff:
	- Connect : visa.aps.anl.gov
	- Group: VPN-Secure
	- Username: ANLusername
	- Password: PIN + CyptoCard-keycode
- Cisco AnyConnect Secure Mobility client connection settings for CATs:
	- Connect : visa.aps.anl.gov
	- Group: VPN-Secure (or CAT group)
	- Username: ANLusername
	- Password: ANLpassword

## APS VPN Considerations

- When using VPN client to connect to the APS network,
	- All internet traffic is routed through APS network, including your non-APS traffic
	- All traffic is subject to DOE Cyber Security Policies
	- SSL encryption impacts network speeds
- Disconnect VPN connection when you are done accessing APS internal resources
	- Launch Cisco AnyConnect client and select "Disconnect"
	- Your connection will be faster without the extra routing and encryption overhead
- When using VPN client:
	- Assigned an internal APS IP address
	- VPN does not allow split tunneling for security reasons
		- All network traffic is through VPN tunnel
		- Lose access to network resources (printers) on local network
		- Will not affect your access to a locally connected printer (USB)
- With Windows 7, can have multiple users logged into system, with only 1 active and switch between active user
	- Cannot VPN in, if more than 1 user is logged into your system (Cisco)

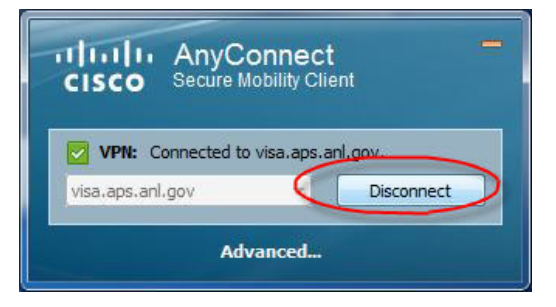

## OpenConnect Client (Linux)

- OpenConnect VPN client is built-in RHEL
- Others can download OpenConnect from:
	- http://www.infradead.org/openconnect/

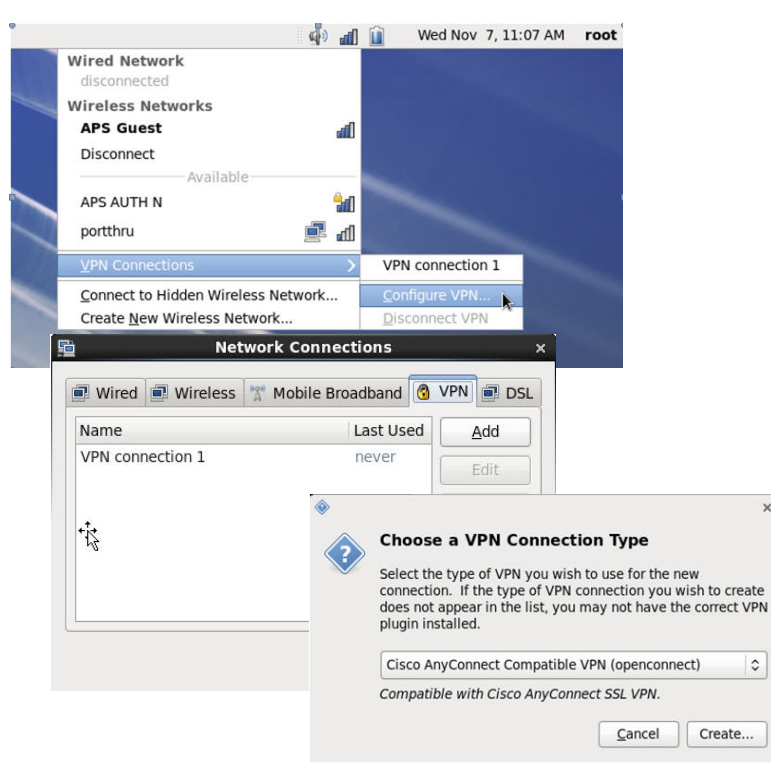

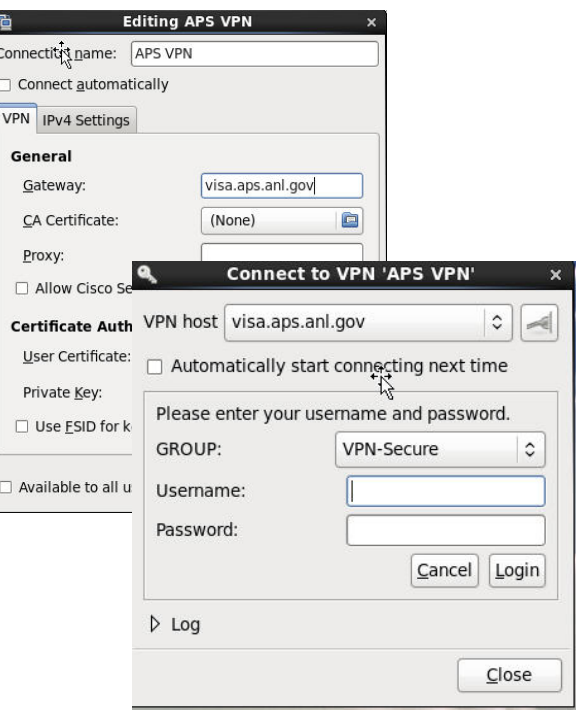

 $\hat{\mathcal{L}}$ 

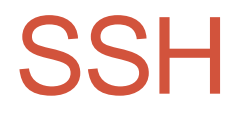

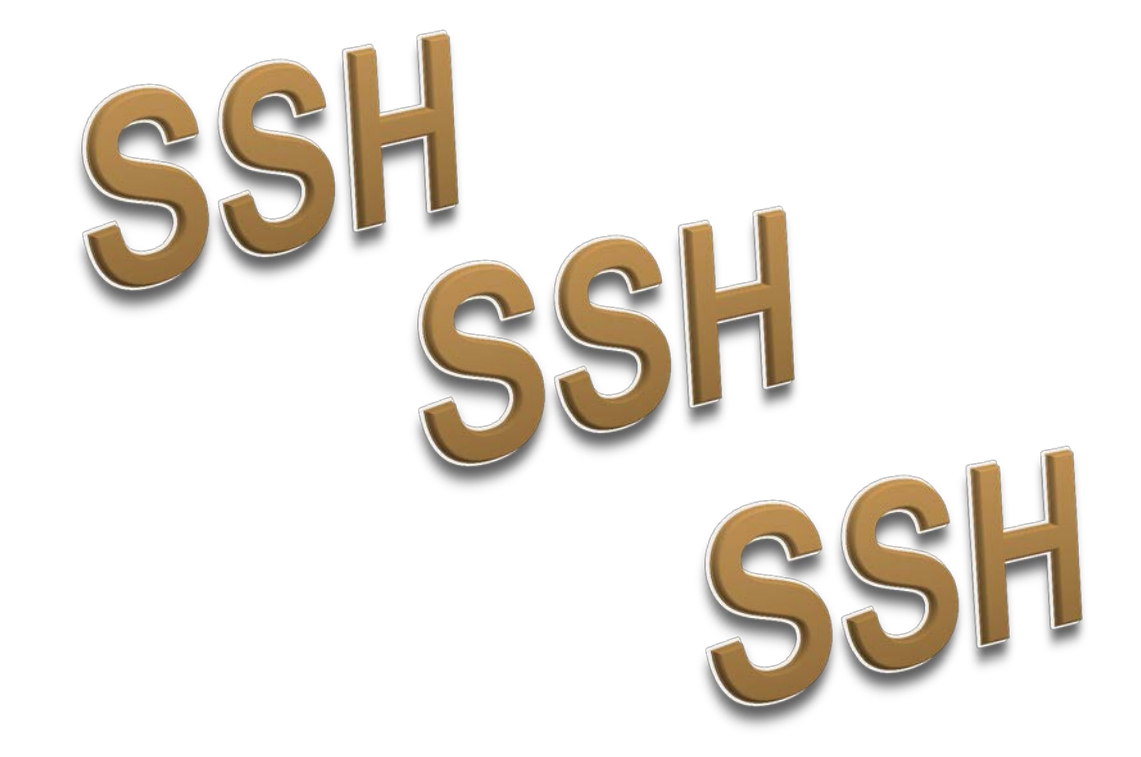

## SSH Access to the APS APS Staff

- Users must request permissions to SSH into APS network
- CryptoCard token is programmed for user
- User connects using SSH to APS SSH Gateway
- From SSH Gateway, user can connect to internal resources
- APS users use command "ssh apollo" or using FQDN "ssh apollo.aps.anl.gov"
	- Login with username: "APS username"
	- Password: PIN+CryptoCard-keycode
- From apollo, user can SSH into other internal Lab systems
- Apollo use is monitored per account and removed for no activity
- Apollo is a Linux system

#### **APS SSH Access**

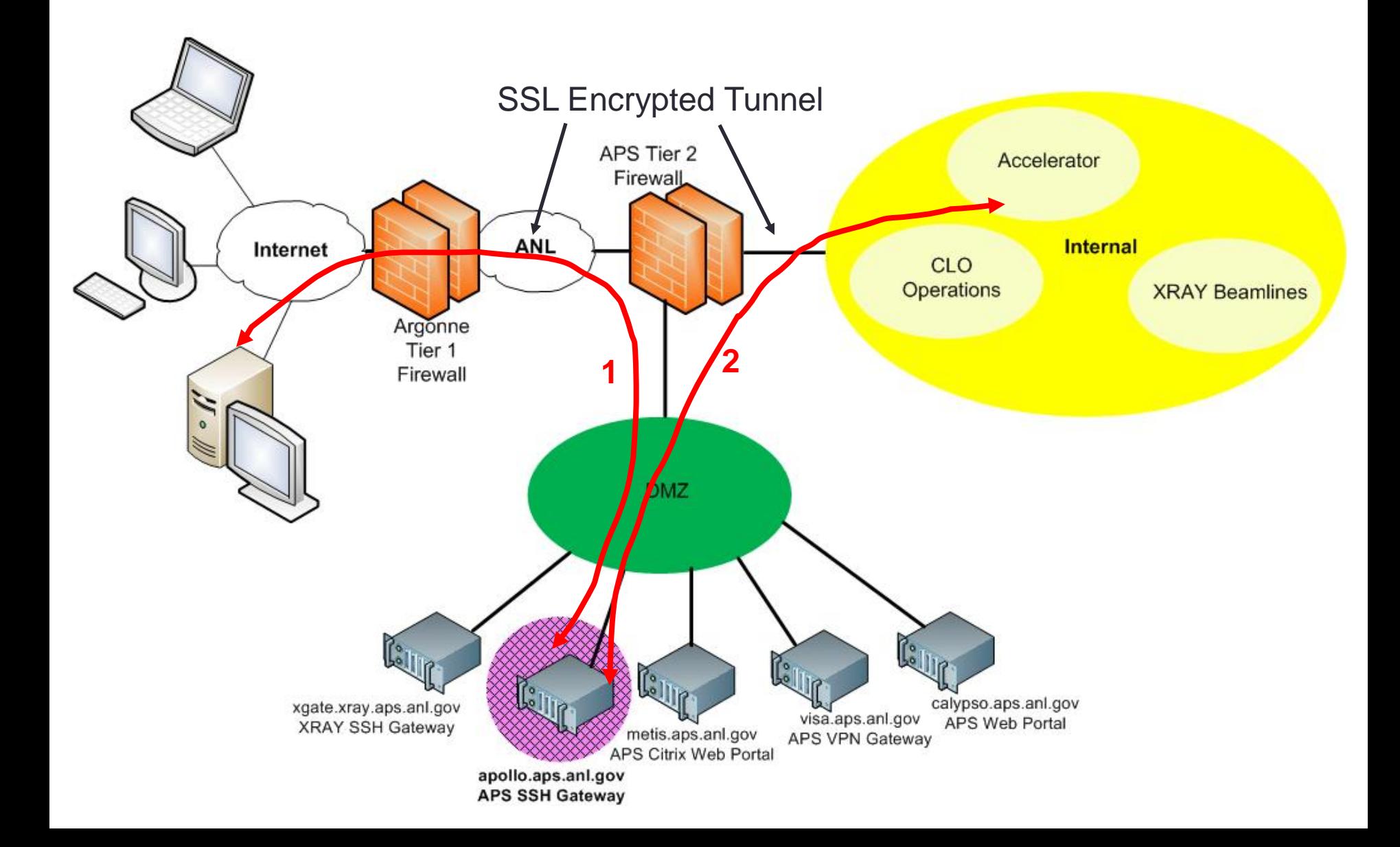

## SSH Access to the APS Beamline Users

- Users must request permissions to SSH into APS beamline network
- CryptoCard token is programmed for user
- User connects using SSH to XRAY SSH Gateway
- From XRAY SSH Gateway, user can connect to internal beamline resources
- Beamline users use command "ssh xgate" or using FQDN "ssh xgate.xray.aps.anl.gov"
	- Login with username: "XRAY Unix username"
	- Password: PIN+CryptoCard-keycode

#### **XRAY SSH Access**

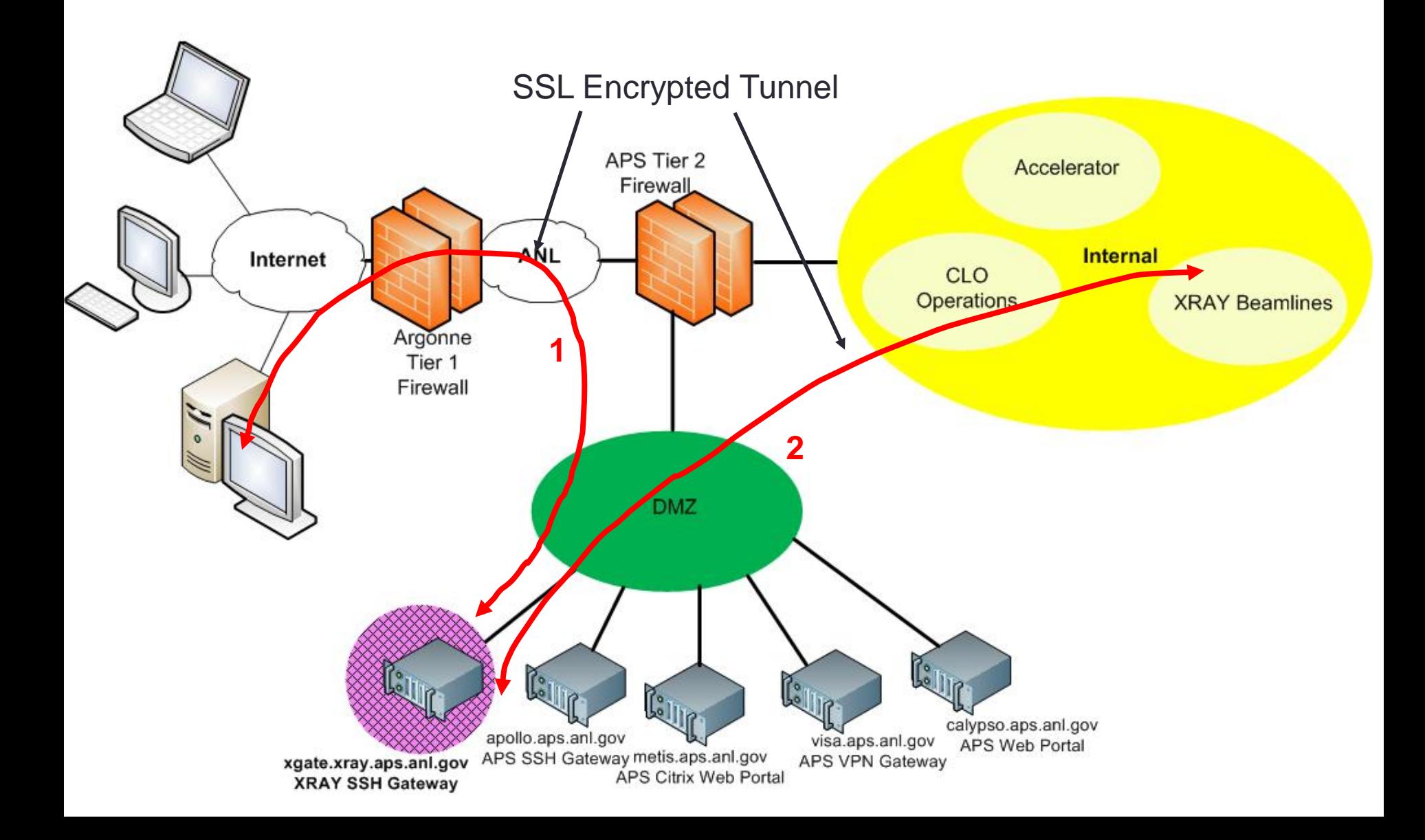

## Supported SSH Clients

- Linux
	- Built-in OpenSSH
- MAC OS
	- Built-in SSH binary (ssh command)
- Windows
	- Putty
	- Techtia SSH Client
	- Exceed xterm

#### SSH Access to APS CAT Users

• CAT users check with your local IT staff for appropriate SSH server to connect to and credentials required

## Tunnel X11 through SSH **Windows**

- Users can tunnel X11 (NX) through Putty
- See:
	- [http://www.aps.anl.gov/APS\\_Engineering\\_Support\\_Division/Inform](http://www.aps.anl.gov/APS_Engineering_Support_Division/Information_Technology/Services/RemoteAccess/NXPuttyWindows.pdf) [ation\\_Technology/Services/RemoteAccess/NXPuttyWindows.pdf](http://www.aps.anl.gov/APS_Engineering_Support_Division/Information_Technology/Services/RemoteAccess/NXPuttyWindows.pdf)

## Tunnel NX and VNC through SSH **Linux**

- Users can tunnel NX and VNC through SSH
	- ssh to apollo
	- NX with ssh tunnel through apollo
	- VNC with ssh tunnel through apollo
- See:
	- [http://www.aps.anl.gov/APS\\_Engineering\\_Support\\_Division/Inform](http://www.aps.anl.gov/APS_Engineering_Support_Division/Information_Technology/Services/RemoteAccess/aps_1262111_NX.pdf) [ation\\_Technology/Services/RemoteAccess/aps\\_1262111\\_NX.pdf](http://www.aps.anl.gov/APS_Engineering_Support_Division/Information_Technology/Services/RemoteAccess/aps_1262111_NX.pdf)

#### Where to Obtain

#### Remote Access Help?

- APS-IT is a team of over 20 IT professionals ready and willing to help
- Submit a support request at:
	- http://www.aps.anl.gov/hd
- Call APS-IT Emergency Line: 2-9700 during business hours
- After hours assistance:
	- Beamline users contact Floor Coordinator on-duty
	- All other users contact MCR 2-9424
- Contact APS-IT Staff directly:
	- http://www.aps.anl.gov/APS\_Engineering\_Support\_Division/Informatio n\_Technology/staff/
- APS-IT Services web documentation:
	- http://www.aps.anl.gov/APS\_Engineering\_Support\_Division/Informatio n\_Technology/Services/

## Thanks

- Thanks for your kind attention!
- APS-IT encourages you to explore remote access alternatives
- Please share your remote access experiences!
- Questions?
- Today's slides will be published at:
- APS VPN and SSH
	- [http://www.aps.anl.gov/APS\\_Engineering\\_Support\\_Division/Information\\_Techn](http://www.aps.anl.gov/APS_Engineering_Support_Division/Information_Technology/Services/RemoteAccess/RemoteAccessVPN_SSH.pdf) [ology/Services/RemoteAccess/RemoteAccessVPN\\_SSH.pdf](http://www.aps.anl.gov/APS_Engineering_Support_Division/Information_Technology/Services/RemoteAccess/RemoteAccessVPN_SSH.pdf)
- APS Citrix Web Portal
	- [http://www.aps.anl.gov/APS\\_Engineering\\_Support\\_Division/Information\\_Techn](http://www.aps.anl.gov/APS_Engineering_Support_Division/Information_Technology/Services/RemoteAccess/RemoteAccessVPN_SSH.pdf) [ology/Services/RemoteAccess/RemoteAccessCitrixWebPortal.pdf](http://www.aps.anl.gov/APS_Engineering_Support_Division/Information_Technology/Services/RemoteAccess/RemoteAccessVPN_SSH.pdf)